#### **Pagina**: 1

### **USER MANUAL** Telecamera DK-V2-4K Dash Cam per auto

# DK-V2-4K

## Telecamera e videoregistratore black box per auto

#### **Composizione del prodotto**

- 1. Telecamera Dashcam
- 2. Telecamere posteriore
- 3. Cavo di collegamento per telecamera posteriore
- 4. Cavo di alimentazione USB da accendino auto
- 5. Utensile per rimozione pannelli auto

#### **Descrizione prodotto**

DK-V2-4K è un videoregistratore per auto munito di una telecamera frontale integrata e di una seconda telecamera posteriore esterna. E' ideale per essere montato sul parabrezza con la staffa inclusa e monitorare tutto ciò che accade intorno al veicolo.

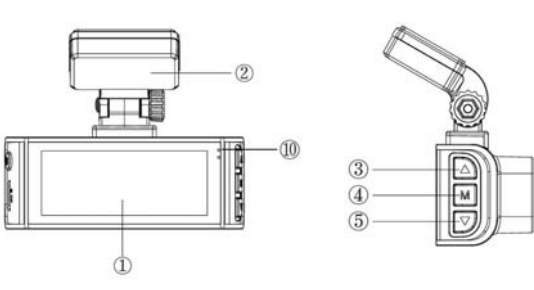

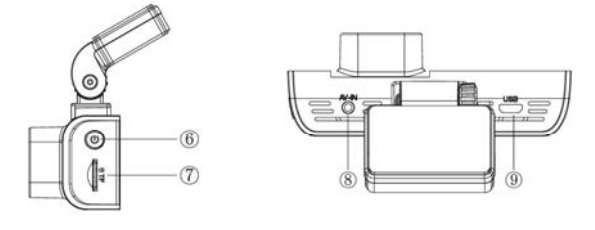

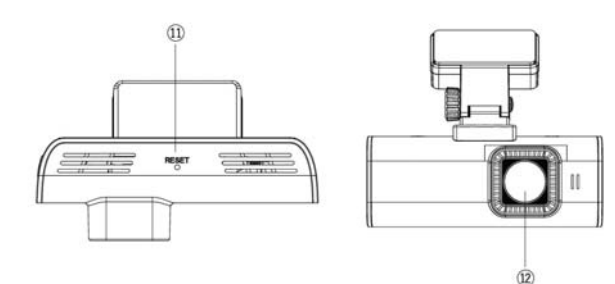

- 1 MONITOR
- 2 STAFFA ADESIVA
- 3 PULSANTE SU
- 4 PULSANTE ENTER
- 5 PULSANTE GIU
- 6 PULSANTE ACCENSIONE
- 7 SLOT PER MICROSD CARD (NON INCLUSA)
- 8 CONNETTORE MINIJACK TELECAMERA POSTERIORE
- 9 CONNETTORE MICROUSB PER ALIMENTATORE
- 10 LED BLU (POWER) LED ROSSO (REGISTRAZIONE) 11 – PULSANTE DI RESET
- 
- 12 TELECAMERA FRONTALE

#### **Inserire la microSD card**

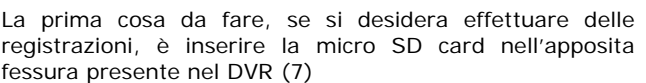

E' possibile utilizzare micro SD card con capacità fino **a**  256 GB in CLASSE 10 o superiori. L'SD card non è inclusa nella confezione.

A titolo indicativo considera che un'ora di registrazione continua delle due telecamere occupa circa 14GB, quindi una SD card da 256 GB può contenere oltre 16 ore di registrazione continua.

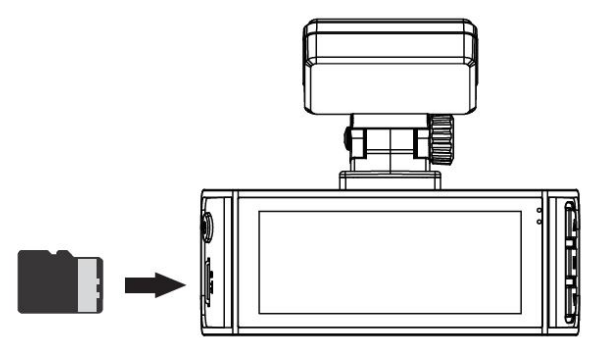

#### **Formattare la microSD card**

Se hai inserito una SD card nuova, normalmente il dispositivo è in grado di formattarla automaticamente e iniziare a usarla senza bisogno di alcuna formattazione manuale. Se desideri formattare la memoria in modo da eliminare ogni contenuto puoi farlo nel menu di configurazione come spiegato più avanti.

Si noti che formattare la memoria regolarmente, circa una volta al mese, è raccomandabile per il buon funzionamento nel tempo.

#### **Installazione della dashcam con alimentazione da accendisigari**

La dashcam è fornita di un cavo alimentatore per accendisigari che preleva il 12VDC dall'accendino e fornisce 5VDC alla telecamera, con connettore MicroUSB. E' il modo più rapido per installare la dashcam.

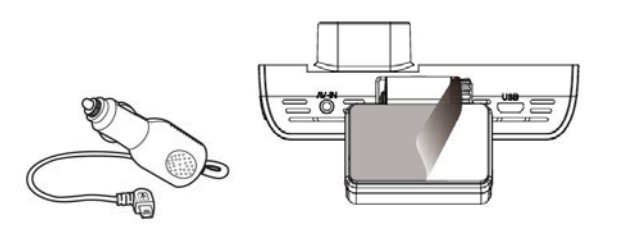

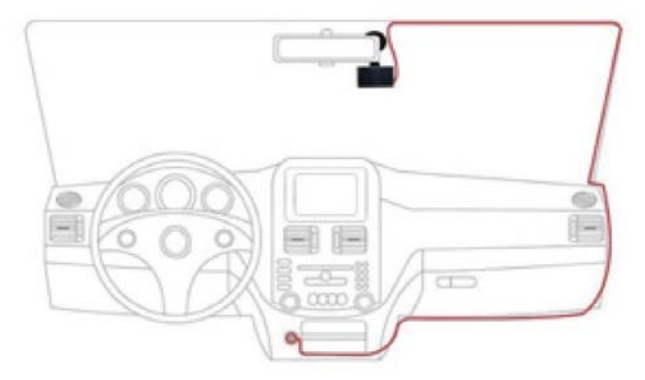

La telecamera va posizionata vicino allo specchietto retrovisore, in modo da avere una buona inquadratura frontale. La posizione migliore è verso il lato del

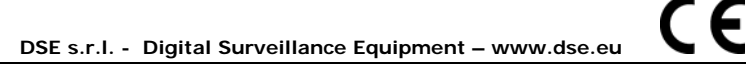

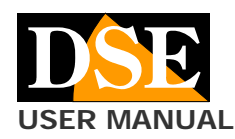

**Pagina**: 2 **USER MANUAL** Telecamera DK-V2-4K Dash Cam per auto

passeggero, come in figura, in modo da non ostacolare la vista del guidatore.

La staffa è munita di un adesivo ad alta tenuta. E' consigliabile pulire bene il vetro e controllare l'inquadratura prima di incollare la staffa.

La maggior parte dei veicoli fornisce alimentazione all'accendisigari solo col quadro acceso. In questo caso la telecamera si accenderà e spegnerà automaticamente insieme al quadro del mezzo.

Alcuni veicoli forniscono alimentazione all'accendino costantemente, anche a veicolo fermo. In questo caso dovrai accendere e spegnere la dashcam manualmente con il pulsante frontale ON/OFF.

Il cavo per accendino fornito con la telecamera è sufficientemente lungo per poter può facilmente essere nascosto lungo il bordo del lunotto, passando sotto le guarnizioni.

#### **Installazione della dashcam con alimentazione da centralina fusibili**

Se desideri installare la dashcam in modo da non avere cavi visibili all'interno del veicolo, puoi acquistare a parte il nostro kit di installazione, nella **versione con connettore microUSB**, adatta a questa dashcam,

Il kit comprende i cavi e i connettori per collegarti alla scatola fusibili del mezzo. Comprende anche un trasformatore 12V/5VDC con salvabatteria che è in grado di scollegare la dashcam quando la batteria del mezzo inizia a scaricarsi, funzione molto utile se usi la dashcam col veicolo fermo.

NOTA: Questo modello supporta il collegamento del cavo +BAT (tensione sempre presente) e anche del cavo ACC (tensione solo a quadro acceso). Se colleghi entrambi i cavi la telecamera si accenderà e si spegnerà automaticamente con il veicolo, ma potrai anche attivarla a piacere a veicolo fermo per la sorveglianza durante la sosta.

Per l'installazione del kit per dashcam puoi consultare il manuale specifico del kit di installazione.

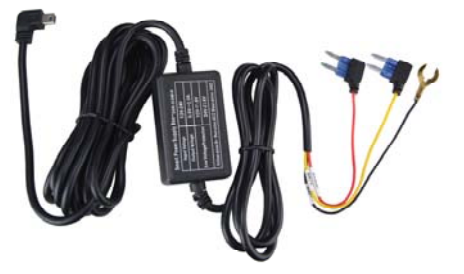

#### **Installazione della telecamera posteriore**

Questa dashcam è dotata di 2 telecamere: una interna per la ripresa frontale e una esterna per la ripresa posteriore che va collegata al connettore AV IN (8) con il cavo fornito e posizionata sul retro del veicolo.

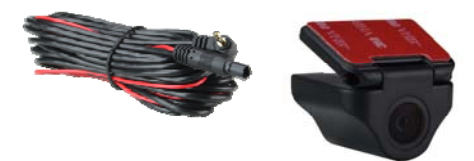

Puoi sistemare la telecamera posteriore all'interno del mezzo, in modo che riprenda attraverso il vetro posteriore (A), oppure montare la telecamera all'esterno, sopra la targa (B), facendola installare preferibilmente da un professionista. La telecamera è perfettamente stagna e di piccole dimensioni.

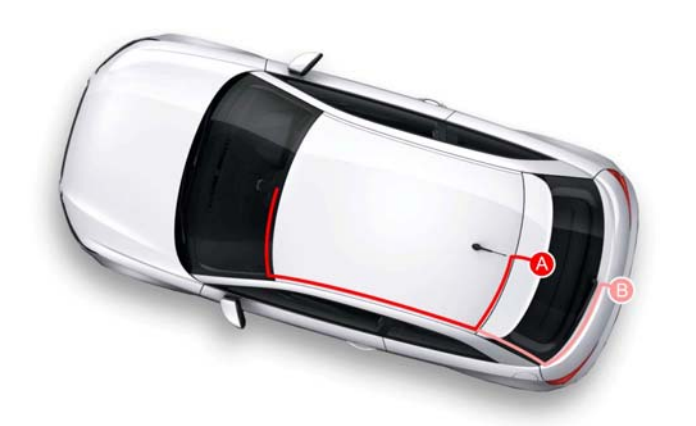

E' incluso il cavo per il collegamento. Sul lato telecamera è presente un cavo rosso che puoi collegare al positivo che accende le luci della retro per portare automaticamente a pieno schermo la telecamera posteriore quando si innesta la retromarcia. Se non desideri questa funzione puoi lasciare il cavo rosso inutilizzato.

#### **Accensione della telecamera e registrazione**

La telecamera si accende automaticamente quando riceve alimentazione tramite la porta USB e si spegne in pochi secondi se questa viene a mancare. Se fornisci alimentazione alla telecamera solo quando il veicolo è in moto, essa si accenderà e spegnerà insieme al veicolo.

Se fornisci alimentazione alla telecamera in modo continuo dovrai invece accendere e spegnere la telecamera manualmente, tenendo premuto per alcuni secondi il pulsante di accensione (6). All'accensione si accende il LED blu sulla telecamera che serve a segnalare la telecamera accesa quando il monitor è spento.

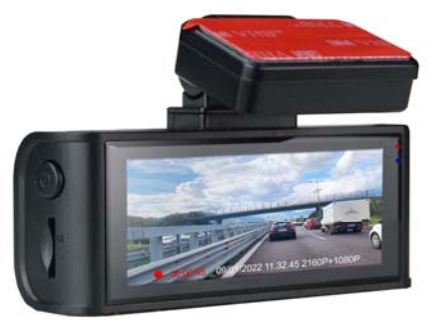

La telecamera dispone di una batteria interna che serve per consentire l'arresto sicuro della telecamera quando viene a mancare l'alimentazione e anche per il funzionamento in modalità parcheggio. La batteria non ha capacità sufficiente per consentire un normale utilizzo senza corrente.

La telecamera inizia automaticamente a registrare all'avviamento. Per arrestare la registrazione premere il pulsante GIU (5).

#### **Spegnimento della dashcam e del monitor**

Per spegnere completamente la telecamera tieni premuto il tasto ON/OFF (6) per alcuni secondi.

ATTENZIONE. Se è attiva la funzione GUARD/PARKING la telecamera si riavvia automaticamente alla rilevazione di un urto.

#### **Cambiare la modalità di funzionamento**

La telecamera dispone di 3 modalità di funzionamento che si selezionano con il pulsante M (4). MODALITA' REGISTRAZIONE per registrare MODALITA' FOTO per scattare foto

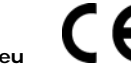

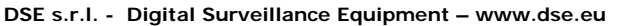

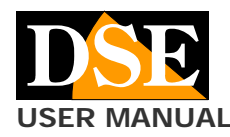

### **Pagina**: 3

**USER MANUAL** Telecamera DK-V2-4K Dash Cam per auto

#### MODALITA' RIPRODUZIONE per vedere i file registrati

La telecamera parte automaticamente in modalità REGISTRAZIONE. Per cambiare modalità di funzionamento si usa il pulsante M tenendo premuto per 3 secondi in questo modo:

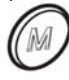

REGISTRAZIONE ---- Premi M per 3 sec. ---- FOTO ---- Premi M per 3 sec. ---- RIPRODUZIONE ---- Premi M per 3 sec. ---- REGISTRAZIONE

Si noti che premendo brevemente il tasto M (non per 3 secondi) si accede al menu di configurazione.

#### **Controllo del monitor**

Premendo brevemente il pulsante di accensione (6) puoi selezionare in sequenza questa modalità di visione

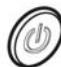

- 1 Telecamera anteriore + posteriore in PIP
- 2 Solo telecamera anteriore
- 3 Solo telecamera posteriore
- 4 Monitor spento

Si consiglia il funzionamento a monitor spento quando si usa la telecamera per la sorveglianza a veicolo fermo per ridurre l'assorbimento.

#### **Modalità REGISTRAZIONE (autoavvio)**

Questa è la normale modalità di funzionamento che la dashcam attiva automaticamente all'avvio

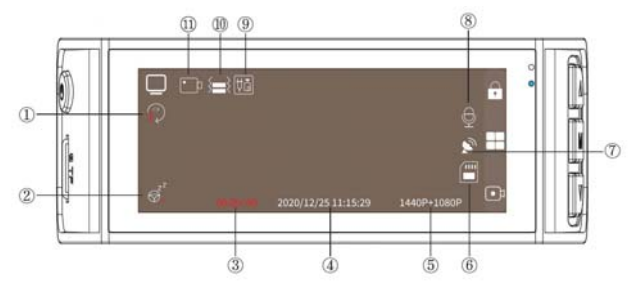

- 1 REGISTRAZIONE IN SOVRASCRITTURA (1,3,5 min.)
- 2 FUNZIONE AFFATICAMENTO ATTIVA
- 3 DURATA REGISTAZIONE IN CORSO
- 4 DATA E ORA
- 5 RISOLUZIONE VIDEO
- 6 STATO SD CARD
- 7 STATO GPS (ICONA VERDE=CONNESSO)
- 8 AUDIO ATTIVO/DISATTIVO
- 9 CONNESSIONE TELECAMERA POSTERIORE
- 10 SENSIBILITA' DEL SENSORE COLLISIONE
- 11 MODALITA' VIDEO/FOTO

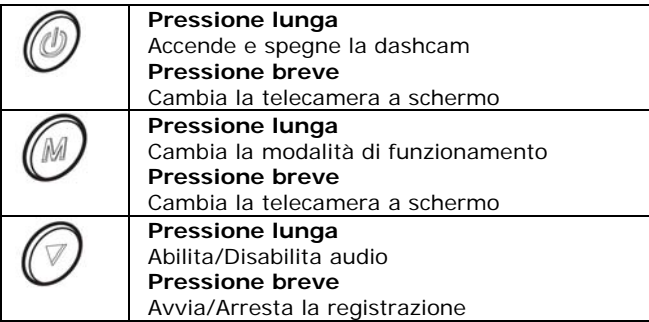

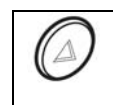

**Pressione lunga**  Accende e spegne il wifi **Pressione breve**  Protegge il file in corso dalla sovrascrittura

#### **Modalità SCATTO FOTO**

Questa modalità di funzionamento serve per scattare fotografie in alta risoluzione. Per accedere a questa modalità arrestare la registrazione con il tasto freccia giù e premere a lungo il tasto M

#### TIPO FILE FOTO CAPACITA' FOTO RESIDUA

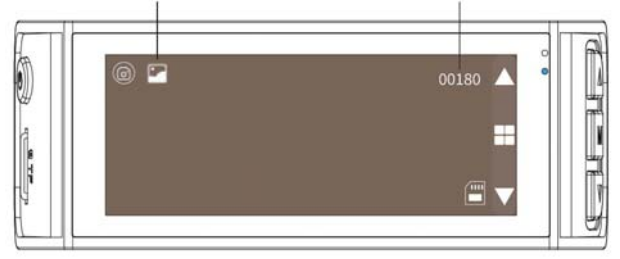

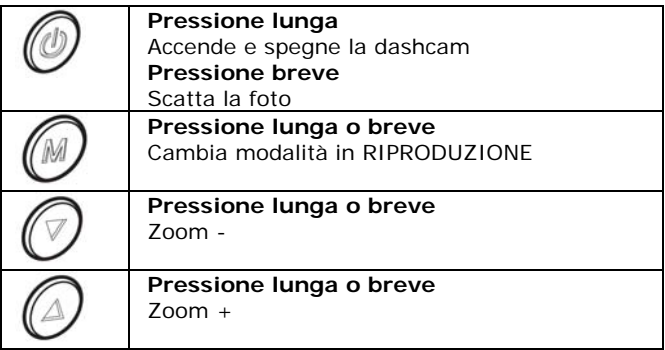

#### **Modalità RIPRODUZIONE**

Questa modalità serve per rivedere i file registrati. Per accedere a questa modalità: arrestare la registrazione con il tasto freccia giù, premere a lungo il tasto M per passare in modalità FOTO e poi premere nuovamente il tasto M.

Nella modalità riproduzione puoi sfogliare tutti file foto e video salvati nella memoria premendo i pulsanti SU/GIU. Per ogni file sono riportate le informazioni principali

#### INFO FOTO

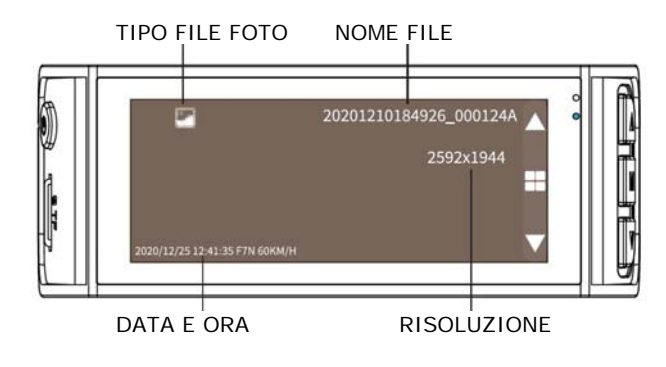

CE

#### **Pagina**: 4 **USER MANUAL** Telecamera DK-V2-4K Dash Cam per auto

#### INFO VIDEO

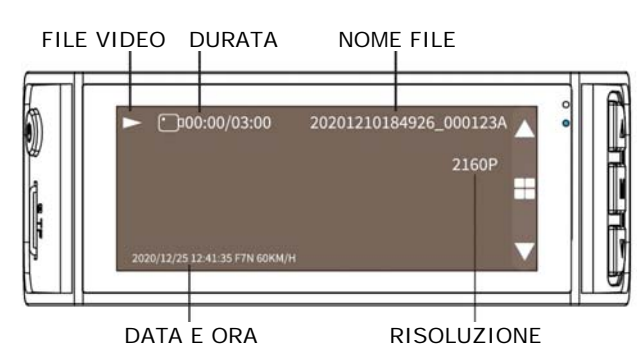

#### COMANDI DURANTE LA RICERCA DEI FILES

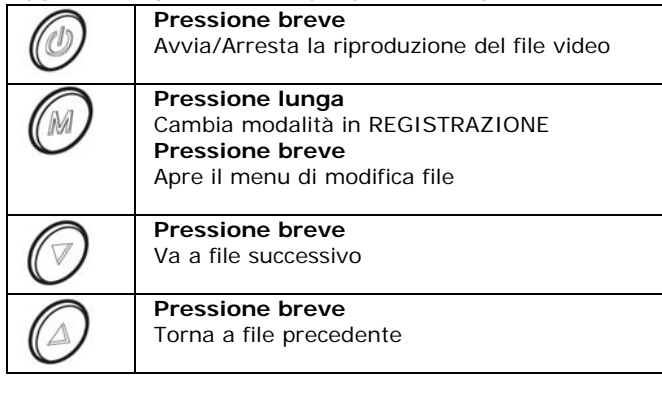

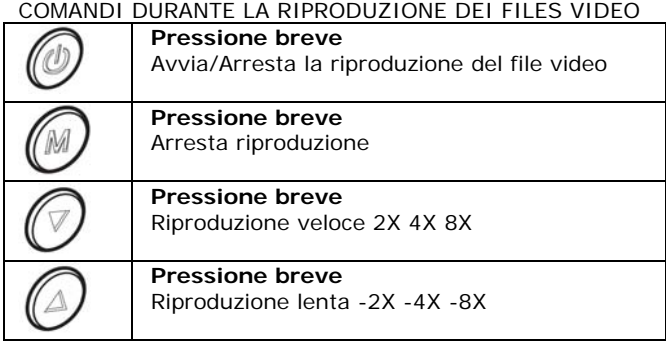

#### MENIL MODIFICA FILES

Selezionare un file e premere M per aprire il menu di modifica

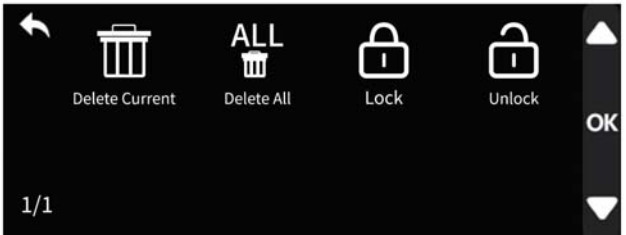

DELETE – Elimina il file selezionato DELETE ALL – Elimina tutti i files LOCK – Protegge il file dalla sovrascrittura UNLOCK – Rimuove la protezione da sovrascrittura

#### **Collegamento a computer via USB**

Puoi collegare la tua dashcam al computer con un cavo USB (non incluso). Appena colleghi la telecamera, questa si accende in modalità MASS STORAGE.

Usa questa modalità per esplorare la memoria con esplora risorse e copiare i files sul PC. E' un ottimo metodo per

salvare i files video su computer senza bisogno di estrarre la scheda di memoria.

Un'altra modalità per copiare i files su PC è estrarre la scheda di memoria e inserirla in un lettore SD card

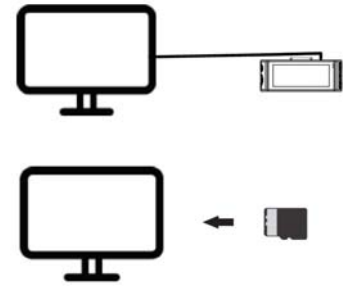

#### **Riproduzione dei file video e foto**

La telecamera salva i files video in formato MP4 che puoi riprodurre con i comuni lettori come VLC.

E' anche disponibile un lettore specifico: GPSPlayer. Puoi scaricarlo a questo indirizzo, nella versione per Windows e per Mac. http://www.gpsplayer.net/setup.html

Questo lettore consente di riprodurre, oltre al video, tutti i dati correlati che la telecamera ha archiviato come le coordinate GPS.

l I file che terminano con la lettera A sono riferiti alla telecamera anteriore, quelli che terminano con la lettera B alla telecamera posteriore.

#### **La protezione dei filmati**

Quando la memoria è piena, la telecamera continua a registrare sovrascrivendo i files più vecchi. Siccome la memoria può contenere poche ore di registrazione è essenziale proteggere i files importanti dalla sovrascrittura in modo che non vengano cancellati.

Per proteggere un file puoi premere il tasto LOCK con il lucchetto nella modalità riproduzione. Il video protetto viene contraddistinto dall'icona del lucchetto chiuso.

Come abbiamo già visto, in modalità registrazione puoi anche premere il pulsante freccia SU per proteggere il file corrente, ad esempio quando avviene un incidente o un episodio significativo.

Anche il sensore di collisione (G-Sensor/Gravity) attiva automaticamente la protezione dei file in caso di incidente. I video registrati in modalità GPARKING sono anche automaticamente protetti da sovrascrittura.

#### **WiFi e APP UCAM**

Questa telecamera è dotata di wifi per il controllo da smartphone. Puoi scaricare l'app gratuita UCAM da Google Play o Apple Store

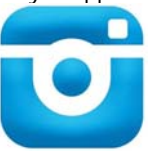

#### 1 - ATTIVA WIFI

Tieni premuto il tasto FRECCIA SU per attivare i wifi

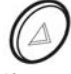

Il nome (F7Nxxxx) della rete wifi generata dalla dashcam e la **password di fabbrica: 12345678** appaiono in sovrimpressione. Dopo alcuni secondi scompaiono, ma puoi visualizzarli nuovamente con il pulsante ON/OFF La portata del wifi della telecamera è di 3-5 metri

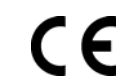

**Pagina**: 5

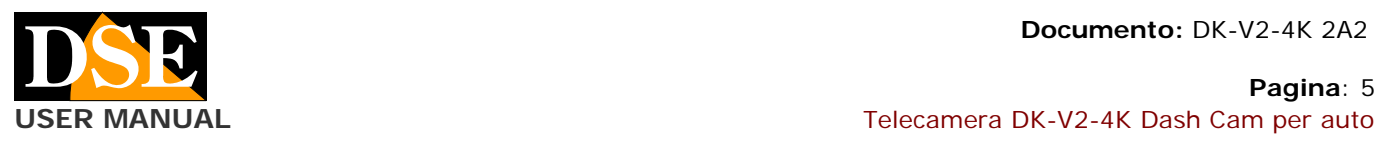

## wiei {<del>■</del>} [tǎ ත්  $\bullet$ 1440P+1080P 2020/12/25 11:15:29

#### 2 – COLLEGA IL TELEFONO AL WIFI

Cerca con il tuo telefonino la rete della telecamera e collegati al suo wifi con la password 12345678. Se il tuo telefonino ti avverte che questa connessione non ha accesso a Internet, scegli di mantenerla.

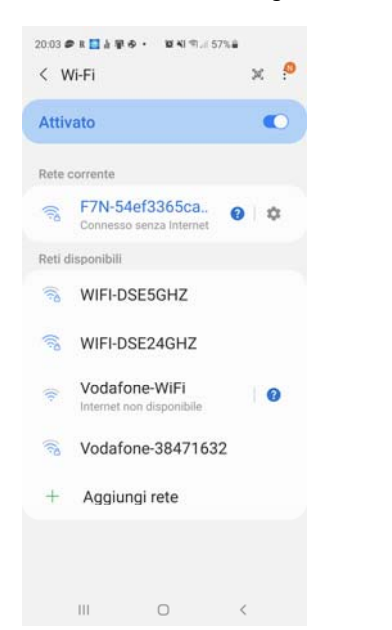

#### 3 – USA L'APP CON LA TUA DASHCAM

Ora avvia l'app UCAM. Con l'app puoi controllare l'inquadratura delle due telecamere, e configurare tutte le opzioni di funzionamento. Puoi anche riprodurre i video registrati e scaricarli sul telefono.

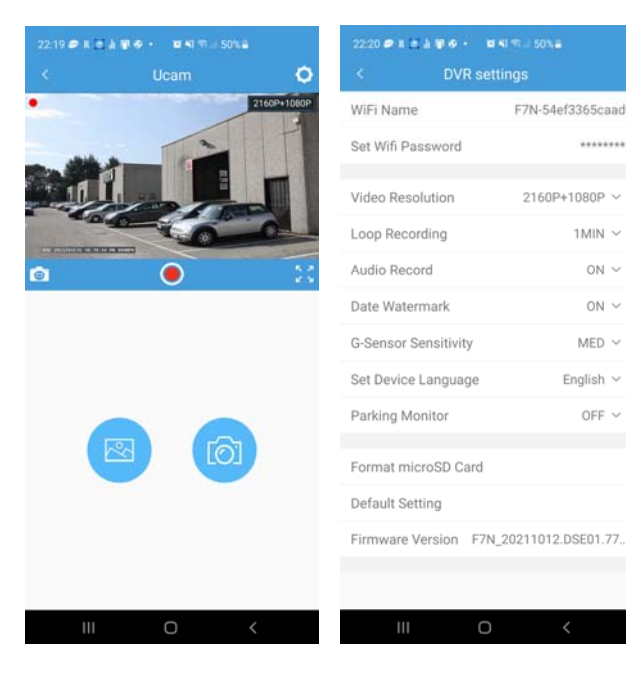

#### **GPS**

Questo apparecchio include un GPS per localizzare la posizione. Le coordinate del GPS possono anche essere sovrimpresse nel video se questo viene selezionato nella configurazione.

Se riproduci i filmati con il gpsplayer potrai vedere la mappa di localizzazione insieme al video.

Per il funzionamento del GPS è necessario porre la dashcam in auto e in aria libera. Inoltre occorre attendere almeno 1 minuto affinchè il segnale venga agganciato. Il funzionamento del GPS non può essere testato in interno.

#### **Impostazioni**

Per impostare le opzioni della dashcam accedi al menu di configurazione premendo brevemente il pulsante M

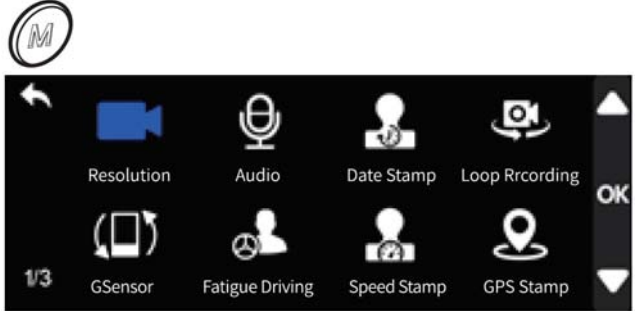

RESOLUTION – Imposta la risoluzione video della registrazione. Ci sono 2 opzioni: Frontale 2160P + Posteriore 1080P, Frontale 1440P + Posteriore 1080P AUDIO – Attiva la registrazione dell'audio

DATE STAMP – Abilita la sovrimpressione della data e ora LOOP RECORDING - Abilita la registrazione continua per cui la telecamera, una volta esaurita la memoria, continua a registrare sovrascrivendo i files più vecchi. Puoi definire la durata dei singoli files video (1,3,5 minuti).

G-SENSOR - Qui si abilità il sensore di collisione (G-SENSOR) che rileva gli urti al veicolo. Questo sensore serve per rilevare quando il veicolo è stato urtato e proteggere automaticamente i files video dalla sovrascrittura. Puoi impostare la sensibilità Bassa, Media e Alta. Default: OFF

FATIGUE DRIVING – Qui si abilita un avviso che la telecamera emette dopo 1,2,3,4 ore di funzionamento continuo. Può servire per avvisare che si è alla guida da troppo tempo e occorre una sosta.

SPEED STAMP – Abilita la sovrimpressione della velocità rilevata dal GPS

GPS STAMP – Abilita la sovrimpressione delle coordinate del GPS

SPEED UNIT – Sceglie l'unità di misura della velocità GPS INFO – Mostra le informazione del gps

REARCAMFLIP – Capovolge l'immagine della telecamera posteriore per simulare la vista nel retrovisore.

APP – Mostra il QR code per scaricare l'app UCAM WIFI – Attiva e arresta il wifi (come pulsante su) LANGUAGE – Imposta la lingua del menu (incluso Italiano) TIME FORMAT – Imposta il formato dell'ora 12 o 24H DATE/TIME – Imposta data e ora

TIME ZONE – Imposta il fuso orario: In Italia GMT+1 FREQUENCY – Imposta la frequenza di refresh 50 o 60Hz CLICKTONE – Abilita il suono alla pressione dei tasti SCREENSAVER - Attiva lo spegnimento automatico dello

schermo dopo 10, 30 o 120 secondi di inattività. Si noti che questa funzione spegne solo lo schermo mentre la dashcam continua a funzionare. E' molto importante abilitare questa funzione se si mantiene la telecamera in funzione durante il parcheggio per ridurre il consumo.

PARKING MONITOR – Questa funzione si può usare unicamente se la telecamera è utilizzata con il kit di

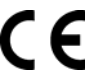

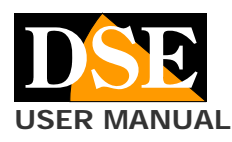

**Pagina**: 6 **USER MANUAL Telecamera DK-V2-4K Dash Cam per auto** Telecamera DK-V2-4K Dash Cam per auto

installazione per la centralina fusibili e se sono collegati sia il connettore BAT+ che ACC (Vedi capitolo successivo) DEFAULT SETTING – Ripristina regolazioni di fabbrica VERSION – Mostra la versione del prodotto

#### **Parking monitor**

Se hai collegato la telecamera alla centralina fusibili usando il nostro kit di installazione e collegando entrambi i connettori (BAT+/ACC) puoi usare la telecamera per la sorveglianza durante il parcheggio.

Si abilita questa funzione nel menu di configurazione, alla voce PARKING MONITORING.

Esistono due modalità:

GSENSOR – Questa è una comoda funzione per sorvegliare la tua auto durante il parcheggio. Se il veicolo viene urtato, la telecamera si accende, avviando la registrazione per poi ritornare in standby. I files video registrati in questa modalità sono automaticamente protetti da sovrascrittura.

TIME LAPE RECORDING – Anche questa è una funzione per proteggere l'auto in sosta. In questa modalità la telecamera resta in funzione anche a veicolo spento registrando 1 frame al secondo. E' una registrazione che documenta bene ciò che avviene consumando pochissimo spazio in memoria e pochissima batteria. Il kit di connessione alla centralina fusibili ha una protezione che evita che la batteria del mezzo si scarichi, anche se lasci il veicolo fermo per molto tempo. Quando riproduci un video in time-lapse riduci la velocità di riproduzione per una visione migliore.

#### **Caratteristiche tecniche principali**

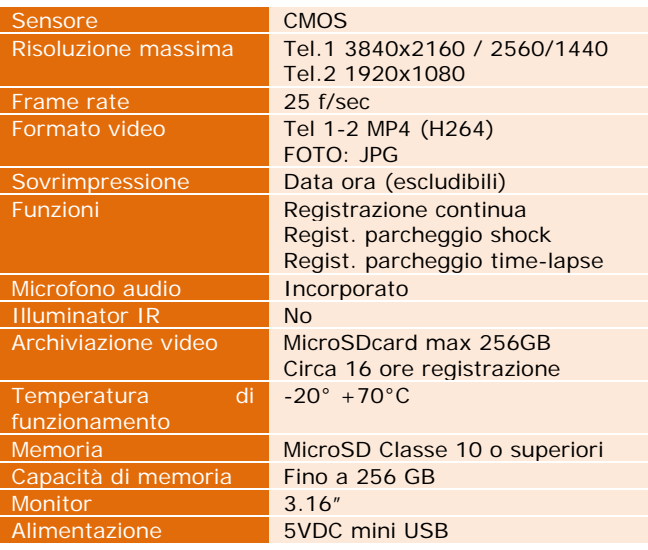

C F